## KEX and Host Key Algorithms in SSH

565 Nesvin KN March 21, 2025 General 31876

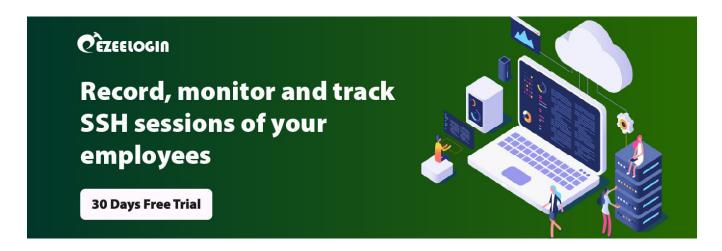

## What are KEX and Host Key Algorithms?

**Overview:** This article explains KEX and host key algorithms and guides Linux users on how to view and modify the algorithms used for SSH connections between a client and a server.

**KEX:** It is the short form of **Key Exchange.** The algorithm is chosen to compute the secret encryption key. Examples would be 'diffie-hellman-group-exchange-sha1' and modern 'ecdh-sha2-nistp512'.

**Public\_key or Server Host key**: The asymmetric encryption algorithm used in the server's private-public host key pair. Examples would be 'ssh-rsa' and elliptic curve 'ecdsa-sha2-nistp521'.

## 1. How to find the KEX (Key Exchange) and Host Key Algorithms in SSH?

**Step 1(A):** SSH from one linux machine to another in verbose mode to get the detailed process.

root@linux\_server ~]# ssh username@linux\_server\_IP -vvv

**Step 1(B):** KEX and host key algorithms used to SSH can be found in **debug 1 level logs**. Refer below example of **KEX and host key algorithms**.

debug1: kex: algorithm: curve25519-sha256

debug1: kex: host key algorithm: ecdsa-sha2-nistp256

```
debug2: languages stoc:
debug2: first_kex_follows 0
debug2: reserved 0
debug2: reserved 0
debug2: reserver KEXINIT proposal
debug2: peer server KEXINIT proposal
debug2: kEX algorithms: curve25519-sha256, curve25519-sha256@libssh.org,ecdh-sha2-nistp256,ecdh-sha2-nistp384,ecdh-sha2-
nistp521,diffie-hellman-group-exchange-sha256,diffie-hellman-group16-sha512,diffie-hellman-group18-sha512,diffie-hellman-group18-sha512,debug2: ciphers cots: chacha20-poly305@openssh.com,ase128-ctr,ase128-ctr,ase128-ctr,ase128-gcm@openssh.com,ase256-gcm
@openssh.com,ase128-cbc,ase192-cbc,ase256-cbc,blowfish-cbc,cast128-cbc,3des-cbc
debug2: ciphers stoc: chacha20-poly305@openssh.com,ase128-ctr,ase192-ctr,ase256-ctr,ase128-gcm@openssh.com,ase256-gcm
@openssh.com,ase128-cbc,ase192-cbc,ase256-cbc,blowfish-cbc,cast128-cbc,3des-cbc
debug2: MACs stoc: umac-64-etm@openssh.com,umac-128-etm@openssh.com,hmac-sha2-56-etm@openssh.com,hmac-sha2-512-tm@openssh.com,hmac-sha1-etm@openssh.com,umac-128-etm@openssh.com,hmac-sha2-56,hmac-sha2-512,hmac-sha1
debug2: MACs stoc: umac-64-etm@openssh.com,umac-128-etm@openssh.com,hmac-sha2-256,hmac-sha2-512,hmac-sha1
debug2: MACs stoc: umac-64-etm@openssh.com,umac-128-etm@openssh.com,hmac-sha2-256,hmac-sha2-512,hmac-sha1
debug2: dompression stoc: none,zlib@openssh.com
debug2: languages stoc:
debug2: first_kex_follows 0
debug1: kex: algorithm: curve25519-sha256
debug1: kex: algorithm: cipher: chacha20-poly1305@openssh.com MAC: <implicit> compression: none
debug1: expecting SSH2_MSG_KEX_ECDH_REPLY
debug3: receive packet: type 31
debug1: expecting SSH2_MSG_KEX_ECDH_REPLY
debug3: lostkeys_forach: reading file "/root/.ssh/known_hosts"
```

2. How to change the KEX and host key algorithm on the server machine(the machine you are connecting to from the client)?

**Step 2(A):** Edit the sshd\_config file on the server machine (the machine you are connecting to from the client) and add the following lines to specify KexAlgorithms and HostKeyAlgorithms.

```
root@linux_server ~]# vim /etc/ssh/sshd_config

KexAlgorithms diffie-hellman-group16-sha512

HostKeyAlgorithms rsa-sha2-512
```

**Step 2(B):** Restart the SSHD service to apply the changes made in **sshd\_config**.

```
root@linux_server ~]# systemctl restart sshd
```

Step 2(C): SSH from the client machine to the server machine to view the changed **KEX** and host key algorithms.

```
root@linux_server ~]# ssh username@linux_machine_IP -vvv

debug1: kex: algorithm: diffie-hellman-group16-sha512
debug1: kex: host key algorithm: rsa-sha2-512
```

```
debug2: compression stoc: none, Zlib@openssh.com, zlib
debug2: languages ctos:
debug2: first_kex_follows 0
debug2: reserved 0
debug2: reserved 0
debug2: peer server EXINIT proposal
debug2: keX algorithms: diffie-hellman-group16-sha512
debug2: host key algorithms: ssh-rsa, rsa-sha2-512, rsa-sha2-256
debug2: ciphers ctos: chacha20-poly1305@openssh.com, aes128-ctr, aes192-ctr, aes256-ctr, aes128-gcm@openssh.com, aes256-gcm
@openssh.com, aes128-cbc, aes192-cbc, aes256-cbc, blowfish-cbc, cast128-cbc, 3des-cbc
debug2: ciphers stoc: chacha20-poly1305@openssh.com, aes128-ctr, aes192-ctr, aes256-ctr, aes128-gcm@openssh.com, aes256-gcm
@openssh.com, aes128-cbc, aes192-cbc, aes256-cbc, blowfish-cbc, cast128-cbc, 3des-cbc
debug2: ciphers stoc: chacha20-poly1305@openssh.com, aes128-ctr, aes128-cbc, 3des-cbc
debug2: MACs stoc: umac-64-etm@openssh.com, umac-128-etm@openssh.com, hmac-sha2-56-etm@openssh.com, hmac-sha1-etm@openssh.com, umac-128-etm@openssh.com, hmac-sha2-512, hmac-sha1
debug2: MACs stoc: umac-64-etm@openssh.com, umac-128-etm@openssh.com, hmac-sha2-512, hmac-sha1
debug2: MACs stoc: umac-64-etm@openssh.com, umac-128-etm@openssh.com, hmac-sha2-512, hmac-sha1
debug2: compression ctos: none, zlib@openssh.com
debug2: compression stoc: none, zlib@openssh.com
debug2: languages stos:
debug2: languages stos:
debug2: languages stos:
debug2: languages stos:
debug2: languages stos:
debug2: languages stos:
debug2: languages stos:
debug3: sexterved 0
debug1: kex: algorithm: diffie-hellman-group16-sha512
debug1: kex: client->server cipher: chacha20-poly1305@openssh.com MAC: <implicit> compression: none
debug1: bits set: 2030/4096
debug1: kex: server->client cipher: chacha20-poly1305@openssh.com MAC: <implicit> compression: none
debug1: bits set: 2030/4096
debug3: send packet: type 30
debug1: execvive packet: type 31
debug3: receive packet: type 31
debug3: receive packet: type 31
debug3: receive host key: ssh-rsa SHA256:7cr32AGB+4aTWbg31+5gS+WUK17GAI5WF65sMCnWg/I
debug3: receive host key: ssh-rsa SHA256:7cr32AGB+4aTWbg31+5gS+WU
```

3. How to view the list of KEX and Keys in the Linux server?

Step 3(A): Run below command to list keys in the Linux server.

```
root@linux_server ~]# ssh -Q key
ssh-ed25519
ssh-ed25519-cert-v01@openssh.com
ssh-rsa
ssh-dss
ecdsa-sha2-nistp256
ecdsa-sha2-nistp384
ecdsa-sha2-nistp521
ssh-rsa-cert-v01@openssh.com
ssh-dss-cert-v01@openssh.com
ecdsa-sha2-nistp256-cert-v01@openssh.com
ecdsa-sha2-nistp384-cert-v01@openssh.com
ecdsa-sha2-nistp521-cert-v01@openssh.com
```

**Step 3(B):** Run below command to list **KEX** in the Linux server.

```
root@linux_server ~]# ssh -Q kex

diffie-hellman-group1-sha1
diffie-hellman-group14-sha256
diffie-hellman-group16-sha512
diffie-hellman-group18-sha512
diffie-hellman-group-exchange-sha1
diffie-hellman-group-exchange-sha256
ecdh-sha2-nistp256
ecdh-sha2-nistp384
ecdh-sha2-nistp521
curve25519-sha256@libssh.org
```

## **Related Articles:**

DSA key based authentication is not working

signature algorithm ssh-rsa not in PubkeyAcceptedAlgorithms

signature algorithm ssh-dss not in PubkeyAcceptedAlgorithms

Online URL: <a href="https://www.ezeelogin.com/kb/article/kex-and-host-key-algorithms-in-ssh-565.html">https://www.ezeelogin.com/kb/article/kex-and-host-key-algorithms-in-ssh-565.html</a>